Školení dobrovolných knihovníků:

# **CANVA**

Bezplatný online nástroj pro grafický design.

Pro snadné vytváření plakátů a jiných propagačních materiálů.

 Aplikace má možnost využívání zdarma, ale pro prémiový rozšířený obsah existuje placená verze CanvaPro a Canva pro týmy. \*Vzdělávací a neziskové organizace mohou mít prémiové funkce Canvy zdarma. **Co je k tomu zapotřebí:** Registrace, platná e-mailová adresa, splnění podmínek neziskové organizace, vyplnění žádosti, doložení knihovního řádu (+ zřizovací listiny) - Celý postup i s podmínkami k nalezení přímo v aplikaci.

**Nastavení → Centrum nápovědy → Týmy a skupiny → Canva pro neziskovky**

## **Pravidla pro grafický design - zjednodušeně:**

- Barvy 2-3, Nepoužívat více než 5 barev (včetně odstínů).
- Font písma Nejlépe zvolit 2 fonty, ne více než 3.
- Velikost/kvalita Pozor na "rozpixelování". Lepší větší velikost grafiky/obrázku než menší.
- $\bullet$  Obrázky Používat obrázky stejného nebo podobného typu (→ sjednocení návrhu).
- Zarovnání Udržování zarovnání a dostatek mezer působí organizovaně.
- Čitelnost Sdělit podrobné a přesné informace. Čím méně, tím lépe. (Důležitá slova zvýraznit např. velkým písmem.)
- Gramatika Hlídat si správný pravopis, interpunkci a slovosled.

## **Užitečné weby:**

- **[www.canva.com](http://www.canva.com/)**
- **[www.pixabay.com](http://www.pixabay.com/) = fotobanka =** stránka pro publikování fotografií, vektorové grafiky, ilustrací, videí a zvukových efektů ve vysokém rozlišení zdarma.
- **[www.pixlr.com](http://www.pixlr.com/)** = zdarma online editor fotek
- **[www.slovnikcestiny.cz](http://www.slovnikcestiny.cz/) =** akademický slovník současné češtiny (Ústav pro jazyk český, Akademie věd České republiky)

Školení připraveno ÚRS MěK Jihlava, příspěvková organizace.

Tel.: 565 597 855, e-mail: [region@knihovna-ji.cz,](mailto:region@knihovna-ji.cz) web: [www.knihovna-ji.cz/region](http://www.knihovna-ji.cz/region)

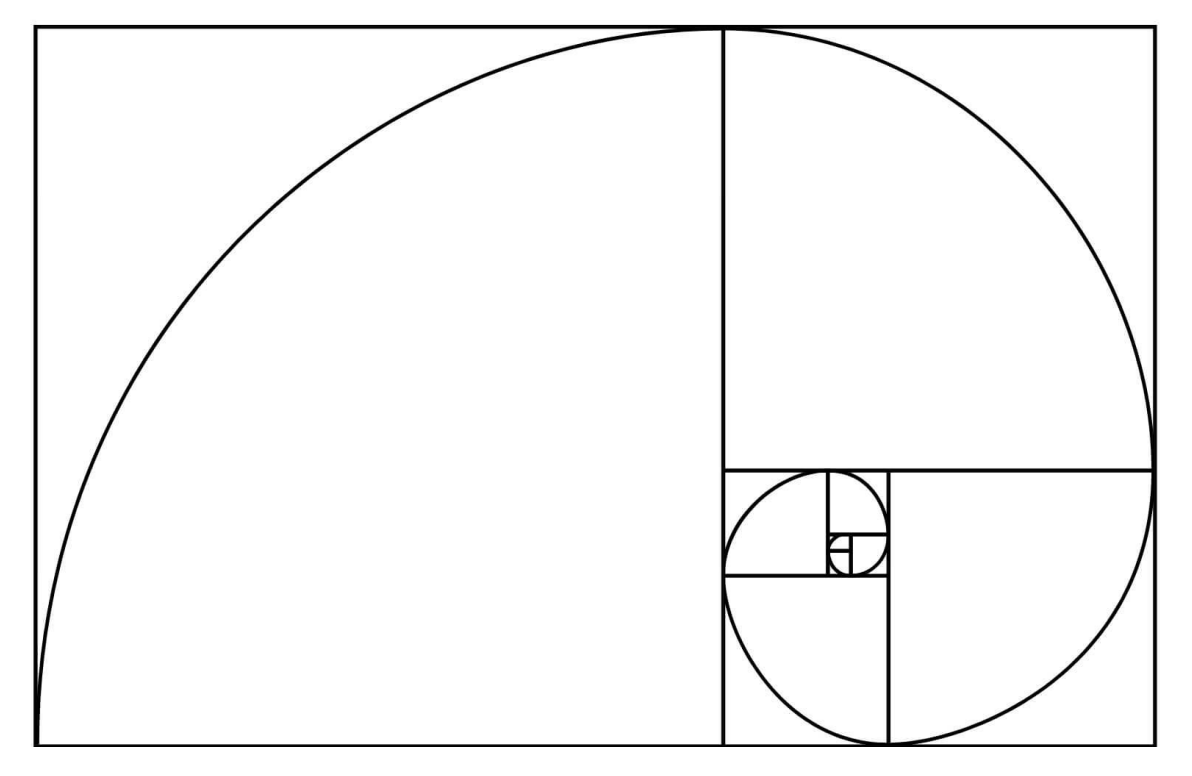

**Zlatý řez – zlatý poměr (1:0,618) – zlatá spirála – Fibonacciho spirála – Fí – 1,618 =**   $\frac{a}{b} = \frac{a+b}{a}$  $\boldsymbol{a}$ 

– Vztah mezi dvěma veličinami, kde poměr malého množství k velkému je stejný jako poměr velkého k celku. Vyskytuje se všude kolem nás (příroda, architektura, umění, lidské tělo,…). U grafiky je důležitý, protože lidské oko vnímá objekt se zlatou spirálou jako krásný.

- Lze ho využít při práci na plakátech a webových stránkách u jejich celkového rozložení. Nebo se může využít u textu (3 velikosti písmen – nadpis, podnadpis a běžný text).
- Největší pozornost je vždy u středu spirály, proto je vhodné umisťovat důležité informace tam.

\*Může se využít a nemusí, vždy záleží hlavně na našem oku.

#### **ZÁKLADNÍ ZKRATKY**

Zpět: **Ctrl + Z** Znovu: **Ctrl + Y** Uložit: **Ctrl + S** Vybrat vše: **Ctrl + A** Přidat text: **T** Přidat obdélník: **R** Přidat řádek: **L** Přidat kruh: **C** Přidat odkaz: **Ctrl + K** Přidat prázdnou stránku: **Ctrl + Enter** Smazat prázdnou stránku: **Ctrl + Backspace** Přejít na panel nástrojů: **Ctrl + F1** Přepnout na plátno: **Ctrl + F2** Canva Assistant: **/** nebo **Ctrl + E**

### **ZKRATKY PRO ÚPRAVU TEXTU**

Otevřít nabídku písem: **Shift + Ctrl + F** Najít a nahradit: **Ctrl + F** Tučný text: **Ctrl + B** Kurzíva: **Ctrl + I** Podtržení: **Ctrl + U** Velká písmena: **Shift + Ctrl + K** Zarovnat vlevo: **Shift + Ctrl + L** Zarovnat na střed: **Shift + Ctrl + C** Zarovnat vpravo: **Shift + Ctrl + R** Zarovnat text: **Shift + Ctrl + J** Snížit velikost písma o 1 bod: **Shift + Ctrl +**

### **JINÉ ZKRATKY**

Přepínat pravítka a vodítka: **Shift + R** Přepnout postranní panel: **Ctrl +/** Zobrazení posouvání: **Alt + Ctrl + 1**

#### **ZKRATKY PRO PRVKY**

Smazat vybrané prvky: **Backspace / Delete** Seskupit prvky: **Ctrl + G** Zrušit seskupení: **Ctrl + Shift + G** Zamknout prvek: **Alt + Shift + L** Uspořádat prvky vpřed: **Ctrl + ]**  \*Hranatá závorka **(Alt Gr + G/F)** Uspořádat prvky vzad: **Ctrl + [** Uspořádat prvky dopředu: **Alt + Ctrl + ]** Uspořádat prvky dozadu: **Alt + Ctrl + [** Uspořádat prvky: **Alt + Shift + T** Vybrat další/předchozí prvky: **Tab** nebo **Shift + Tab**

Zvýšit velikost písma o 1 bod: **Shift + Command +** Zmenšit rozteč mezi řádky: **Alt + Ctrl + Down** Zvětšit rozteč mezi řádky: **Alt + Ctrl + Up** Ukotvit text nahoru: **Ctrl + Shift + H** Ukotvit text uprostřed: **Ctrl + Shift + M** Ukotvit text dolu: **Ctrl + Shift + B** Číslovaný seznam: **Ctrl + Shift + 7** Odrážkový seznam: **Ctrl + Shift + 8** Kopírovat styl textu: **Alt + Ctrl + C** Vložit styl textu: **Alt + Ctrl + V**

Zobrazení miniatury: **Alt + Ctrl + 2** Zobrazení mřížky: **Alt + Ctrl + 3** Režim prezentace: **Alt + Ctrl + P**

### **ZKRATKY PRO VIDEA**

Přehrát/pozastavit video: **Mezerník** Ztlumit zvuk/zrušit ztlumení: **M** Přehrávat video ve smyčce: **Alt + Ctrl + L**

### **ZKRATKY PRO PŘIBLÍŽENÍ**

Přiblížit: **Ctrl + +** Oddálit: **Ctrl + -** Zobrazit ve skutečné velikosti: **Ctrl + o** Přizpůsobit zobrazení: **Alt + Ctrl + o** Vyplnit obrazovku: **Shift + Ctrl + o**